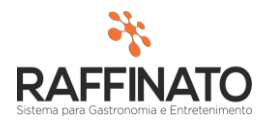

## IMPRESSÃO DE RECIBO

Caso necessite de auxilio ou tenha dúvidas sobre as funcionalidades aqui apresentadas, entre em contato com a nossa central de treinamento através do e-mail[: treinamento@raffinato.inf.br](mailto:treinamento@raffinato.inf.br)

Para realizar a impressão de **Recibos** no Raffinato, acesse o seguinte caminho:

Caminho: Menu Web  $\rightarrow$  Financeiro  $\rightarrow$  Operação/Manutenção  $\rightarrow$  Lançamento de Título

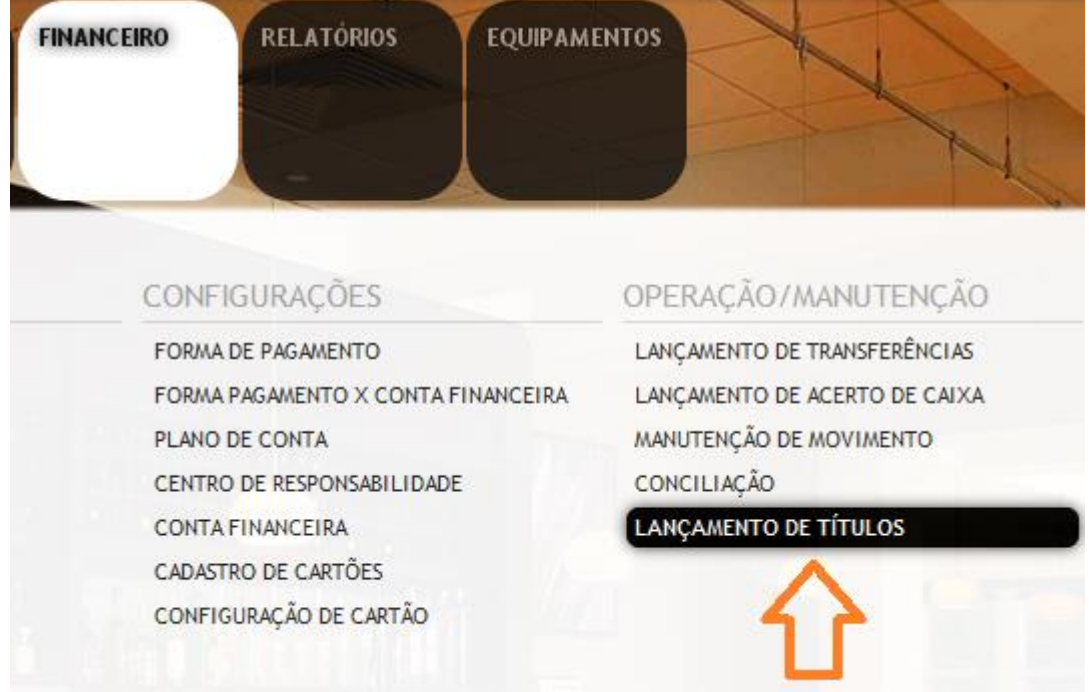

Após abrir a tela de lançamento de título, realize os filtros necessários para localizar o título desejado e selecione este através do 'Check' no canto esquerdo.

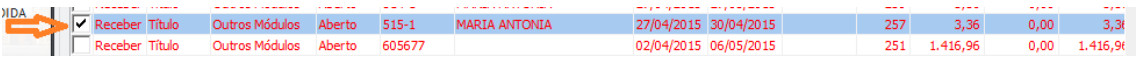

Em seguida, clique sobre o botão Imprimir Recibo:

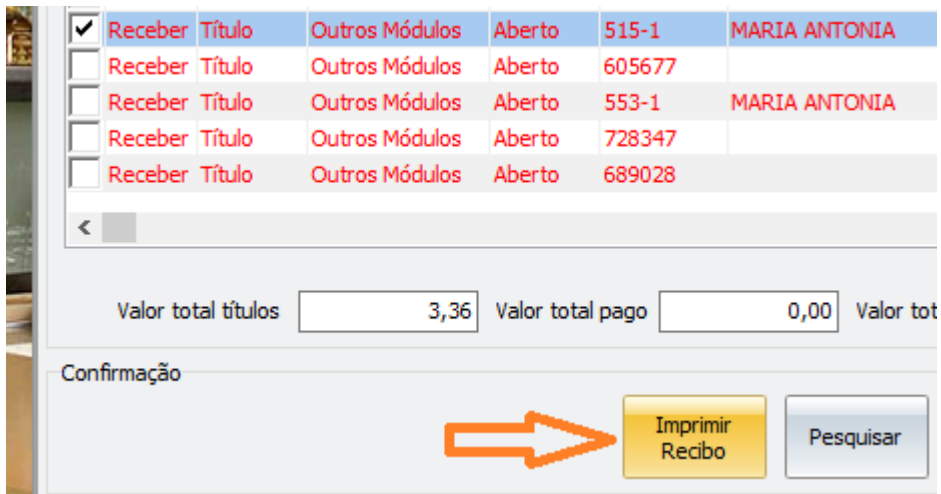

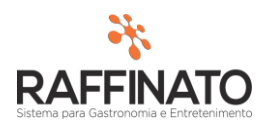

Uma tela com o Recibo será exibida:

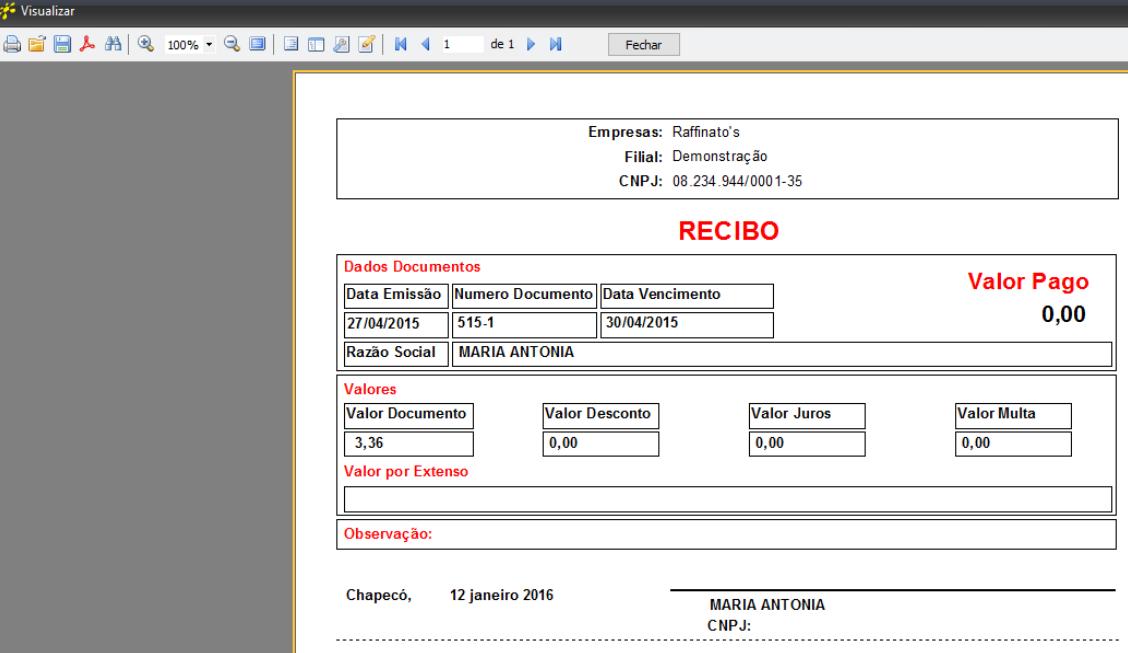

É possível estar imprimindo acessando o botão de impressão no canto superior esquerdo da tela, ou exportar para PDF/Excel através dos outros botões que se encontram ao lado.